**DeskPins с кряком Скачать Latest**

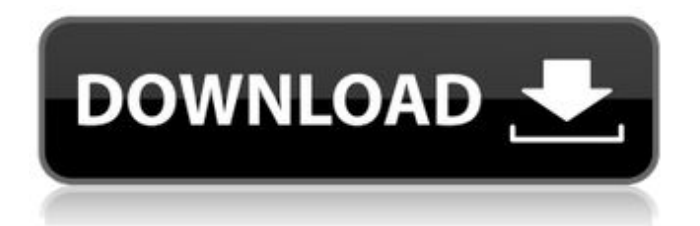

# **DeskPins Crack+ Activation Key Free Download [Mac/Win]**

DeskPins Product Key позволяет закрепить все запущенные приложения на панели задач Windows, чтобы они оставались сверху. Чтобы закрепить приложение, щелкните правой кнопкой мыши значок на панели задач, выберите «Закрепить на DeskPins», выберите приложение и нажмите «Закрепить». DeskPins автоматически размещает только что закрепленный значок приложения в строке заголовка всех запущенных программ. Запустить DeskPins очень просто: просто щелкните правой кнопкой мыши значок на панели задач и выберите «Начать с DeskPins». Значок DeskPins появится на панели задач после перезапуска. Вы можете изменить значок значка DeskPins, используя диалог настроек «Параметры». Каждое закрепленное приложение можно индивидуально настроить с помощью диалогового окна «Параметры»: вам просто нужно перетащить значок закрепленного приложения в раздел «Закрепить на DeskPins» в «Параметры», и информация о закреплении будет сохранена для вашего следующего сеанса. Вы можете закрепить столько приложений, сколько хотите, на панели задач. DeskPins не закрепляет приложения на постоянной основе, поэтому закрепленные приложения возвращаются в список «Закрепленные» после выхода из системы. Сочетания клавиш можно настроить, например, я назначил ярлык для закрепления на DeskPins. Теперь щелчок по этому ярлыку в «Параметры» изменит статус закрепления приложения. Другой пример — значок «Закрепить»: я назначаю сочетание клавиш CTRL+P, чтобы закрепить текущую активную программу. Запустите DeskPins и выберите нужные ярлыки для ярлыка булавки и значка булавки: Текущие закрепленные приложения перечислены в разделе «Закрепленные». Вы также можете переместить закрепленные приложения в раздел «Всегда сверху» в «Параметры», чтобы разместить их поверх всех окон вашего рабочего стола. Как только вы запустите приложение, все ваши закрепленные приложения появятся поверх всех остальных окон. Нажмите кнопку закрепления приложения, чтобы закрепить или открепить его. DeskPins — это легкая программа, в которой не устанавливаются дополнительные компоненты. Программа основана на объектно-ориентированном языке сценариев VBScript. Из-за технических ограничений эту программу нельзя использовать для обратного проектирования допустимых компонентов. DeskPins разработан для использования как в Windows XP, так и в Windows 7. Известные вопросы 5.3.02- Время от времени происходит сбой Win7; иначе работает 6.5.15- Проблемы совместимости с Windows 7/Windows 8.1 6.4.4- Возможность закреплять программы после перезапускаДалтон, Вашингтон Далтон

### **DeskPins**

DeskPins — это бесплатное приложение для Windows, которое позволяет вам держать ваши активные окна наверху, независимо от того, работаете ли вы в Microsoft Office и в паре других программ или нет. Люди, привыкшие использовать эту технологию в своих операционных системах, таких как Windows 7 или Mac OS X, довольно хорошо знакомы с этой концепцией, но DeskPins очень отличается и, в частности, прост в использовании, позволяя вам закреплять ваши программы по их папкам. или даже их исполняемые файлы. Приложение простое в использовании: вы можете открывать папки и выбирать приложения, которые хотите закрепить, просто поместите их в пользовательский список, а все остальное приложение сделает за вас. Однако DeskPins также может активировать свой инструмент автоматического закрепления: с этого момента каждый раз, когда вы запускаете новую программу, он будет добавлять булавку в строку заголовка, которая поможет вам удерживать новую программу наверху. Встроенные горячие клавиши позволяют нажимать кнопку закрепления и переключать режим закрепления активного окна. Последняя версия DeskPins: Версия -1.0 1.

Установите приложение или обновления. 2. Перетащите загруженный файл на рабочий стол или скопируйте содержимое папки загрузки на рабочий стол. 3. Дважды щелкните файл iProgramApps.exe, чтобы запустить приложение. 4. Это главная страница, которая будет отображаться. 5. Щелкните Добавить программы. Откроется диалоговое окно с просьбой выбрать программы, которые вы хотите закрепить. 6. Нажмите «Обзор», выберите файл, который хотите закрепить, и нажмите «ОК». 7. Нажмите Добавить 8. Пин работает нормально, но нуждается в некоторых доработках. 9. Нет возможности оставить программу закрепленной в качестве опции администратора, чтобы включить пин-код даже для администратора. 10. Вы также можете закрепить каждое отдельное окно запущенных программ, когда программы запускаются под отдельной учетной записью. 11. Прокрутите до конца, нажмите кнопку «Отмена». 12. Дважды щелкните файл Desktop-Shortcuts.lnk. Откроется диалоговое окно. 13. Нажмите «Обзор», выберите файл, который хотите закрепить. 14. Нажмите Добавить. Теперь файл добавлен в список. 15. Нажмите кнопку отмены, чтобы закрыть диалоговое окно. 16.Если дважды щелкнуть файл Desktop-Shortcuts.lnk, откроется расположение ярлыков на рабочем столе. 17. Нажмите Добавить. Теперь файл добавлен в список. 18. 1709e42c4c

## **DeskPins Crack**

DeskPins — это легкое приложение для Windows, которое может заставить запущенные программы оставаться выше других. По сути, бесплатный инструмент, который обеспечивает функциональность «Всегда сверху» для любого программного решения на вашем компьютере, DeskPins очень прост в использовании, создавая так называемые «булавки», чтобы держать приложения на вершине. Как только вы запустите его, DeskPins помещает значок в системный трей Windows, который позволяет вам мгновенно активировать приложение и, таким образом, вставлять новый значок в строку заголовка каждого запущенного процесса, чтобы помочь вам сохранить его на вершине. Хотя это может показаться немного сложным, DeskPins предназначен как для начинающих, так и для более опытных пользователей, и на экране «Параметры» доступно всего несколько настроек. Например, вы можете изменить цвет значка булавки и скорость отслеживания, настроить инструмент автопина и создать специальные правила для каждого приложения и определить горячие клавиши. DeskPins поддерживает отдельные сочетания клавиш для входа в режим закрепления или для переключения активного закрепления окна. DeskPins работает безупречно независимо от операционной системы и, очевидно, остается очень дружественным к аппаратным ресурсам, но некоторые из активных окон время от времени зависают на секунду или две на рабочих станциях Windows 7. Однако в целом DeskPins основан на отличной идее и пытается предложить приложению Windows важную недостающую функцию. Большую часть времени он стабилен в Windows XP и, более того, может похвастаться очень интуитивными опциями, не требующими дополнительной информации. 87 DeskPins 2020 DeskPins — это легкое приложение для Windows, которое может заставить запущенные программы оставаться выше других. По сути, бесплатный инструмент, который обеспечивает функциональность «Всегда сверху» для любого программного решения на вашем компьютере, DeskPins очень прост в использовании, создавая так называемые «булавки», чтобы держать приложения на вершине. Как только вы запустите его, DeskPins помещает значок в системный трей Windows, который позволяет вам мгновенно активировать приложение и, таким образом, вставлять новый значок в строку заголовка каждого запущенного процесса, чтобы помочь вам сохранить его на вершине. Хотя это может показаться немного сложным, DeskPins предназначен как для начинающих, так и для более опытных пользователей, и на экране «Параметры» доступно всего несколько настроек. Например, вы можете изменить цвет значка булавки и скорость отслеживания, настроить инструмент автопина и создать специальные правила для каждого приложения и

### **What's New In?**

- Легкий, быстрый и простой в использовании - Мощный - Добавляет функцию «Всегда сверху» - Автоматически запоминает все активные программы на вашем компьютере - Автоматические обновления и исправление возможных ошибок - Поддерживает тему Windows Скриншоты DeskPins: Комментарии к DeskPins: Всего загрузок для этого программного обеспечения Загрузки для этого программного обеспечения 1 2 3 4 5 6 7 8 9 10 11 12 13 14 15 16 17 18 19 20 21 22 23 24 25 26 27 28 29 30 31 32 33 34 35 36 37 38 39 40 41 42 43 44 45 46 47 48 49 50 51 52 53 54 55 56 57 58 59 60 61 62 63 64 65 66 67 68 69 70 71 72 73 74 75 76 77 78 79 80 81 82 83 84 85 86 87 88 89 90 91 92 93 94 95 96 97 98 99 100 101 102 103 104 105 106 107 108 109 110 111 112 113 114 115 116 117 118 119 120 121 122 123 124 125 126 127 128 129 130 131 132 133 134 135 136 137 138 139 140 141 142 143 144 145

## **System Requirements For DeskPins:**

Поддерживаемые ОС: Windows 8.1, Windows 7 SP1, Windows Vista SP2 или выше ЦП: Intel i3, Pentium 4, Core 2 Duo или выше Память: 2 ГБ ОЗУ Жесткий диск: 30 МБ свободного места Видео: NVIDIA GeForce 8600 или лучше DirectX: версия 9.0c Клавиатура и мышь Рекомендуемые требования: ЦП: Intel i5, Intel Core i5 или выше Память: 4 ГБ ОЗУ Жесткий диск: 30 МБ свободного места Видео:

Related links: